# Izračun solidarnostne delovne sobote – GOSPODARSTVO

Zadnja sprememba 30/11/2023 10:40 am CET | Objavljeno 30/11/2023

V skladu s 101. členom Zakona o interventnih ukrepih za odpravo posledic poplav in zemeljskih plazov iz avgusta 2023 (Uradni list RS št. 117/2023 z dne 20.11.2023) in v skladu z novelo ZIUOPZP-A se iz naslova solidarnostne sobote obračuna in plača za Sklad za obnovo Slovenije samo prispevek delavcev (velja za organizirane delovne sobote od 21.11.2023 dalje).

### **Odpiranje nove vrste obračuna obračun po dejanskih urah**

V Šifranti – Sistem obračuna – Vrste obračuna morate odpreti novo vrsto obračuna za **Delovno soboto**. Novo vrsto obračuna si lahko kopirate iz druge vrste obračuna, katera je urejena kot Povračilo materialnih stroškov, npr.: Prehrana na delu, nato popravite nastavitve po spodnjih navodilih.

Na zavihku Splošno morate izbrati Šifro grupe obračuna - 8 (povračila materialnih stroškov).

Obvezno morate označiti **Brez izplačila**, ker tega zneska zaposlenim ne izplačujete.

Polji Vrsta dohodka (REK) in Šifra REK **morata biti prazni**.

V Grupi M je potrebno izbrati Ne gre v M4.

Polje Šifra materialnega stroška **mora biti prazna**.

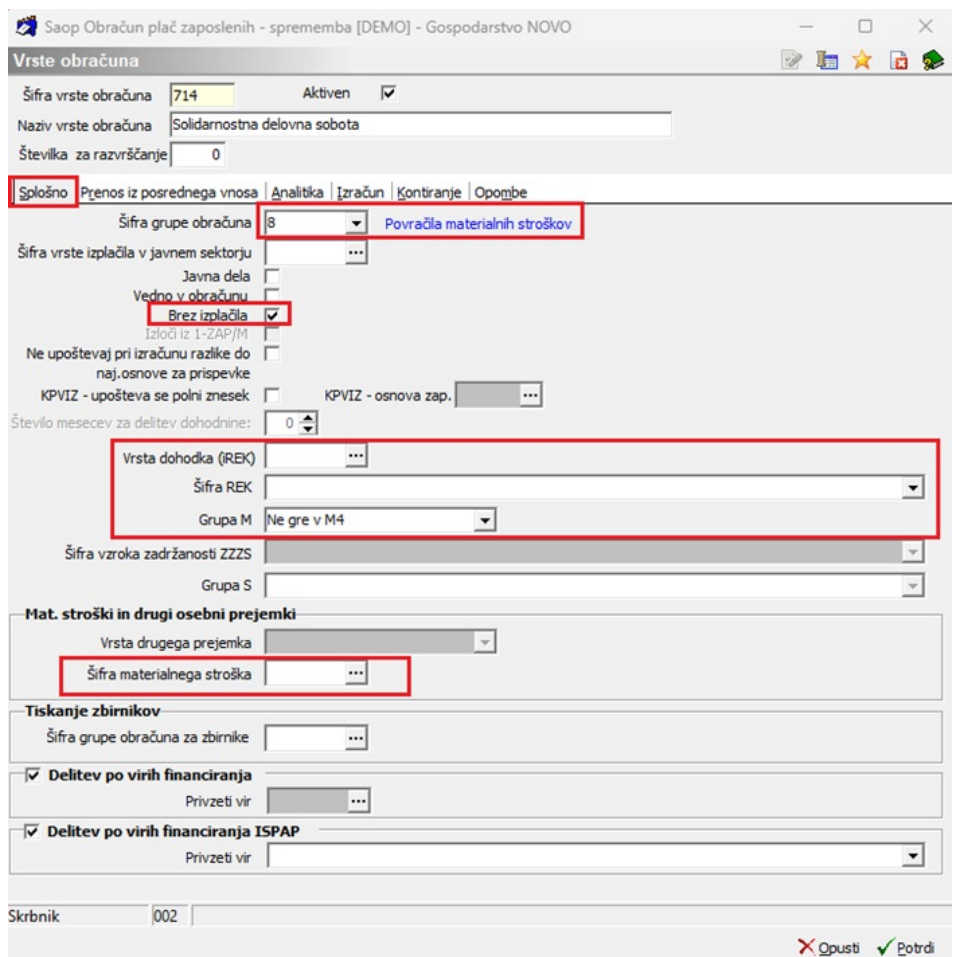

Po navodilih naj bi bila urna postavka sestavljena iz osnovne plače + dodatka za delovno dobo.

Na zavihku **Izračun** v razdelku Enota izberete Ura, Gre v fond **ne smete** dodati kljukice ter v polju Izračun izberete Vnos.

Na razdelku Na enoto morate pri Izračunu izbrati Formula. Pod šifro formula morate dodati novo formulo v šifrant. Izberete formulo (predpona FN) z zapisom (D(001)\*(100+R(4))/100)/R(6). V primeru, da formulo s takim izrazom že imate v šifrantu jo samo izberete, ni potrebno dodajati nove.

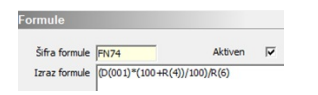

To formulo izberete v primeru, da obračunavate plačo iz izhodišče bruto plače. V kolikor imate drugačen sistem obračuna plač (npr. količniki, …) morate formulo primerno prilagoditi.

V razdelku Znesek izberete formulo s predpono FZ - izraz formule mora biti R(1)\*R(2). Formulo s tem izrazom imate že v šifrantu in jo samo izberete, najverjetneje je zapisana pod šifro FZ01. V nasprotnem primeru, če te formule s takim izrazom nimate jo enostavno dodate v šifrant.

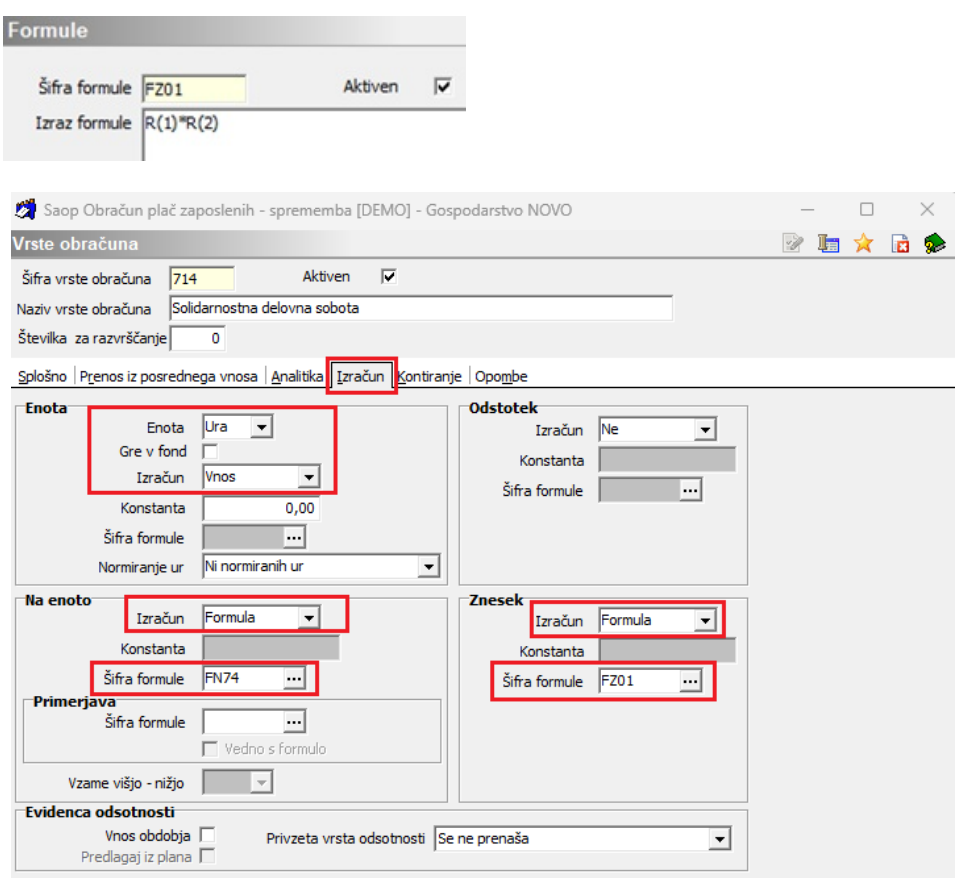

(Slika je informativna in se lahko razlikuje od vaših podatkov)

Na zavihku Kontiranje izberete kontiranje na lasten način, vendar kontov ne vnašate.

Po potrditvi nove vrste obračuna vas program vpraša ali želite kopirati tudi podatke kontiranja – izberete **Ne**.

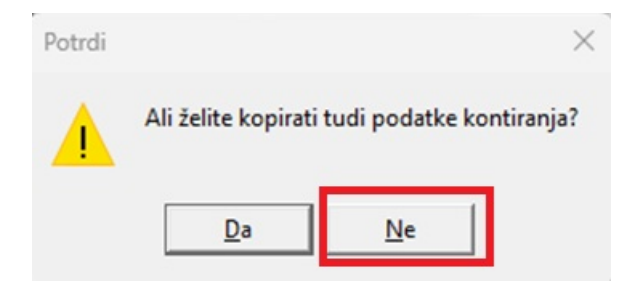

Prav tako izberete **Ne**, ko vas program vpraša, če želite novo vrsto vključiti v mesečne seštevke.

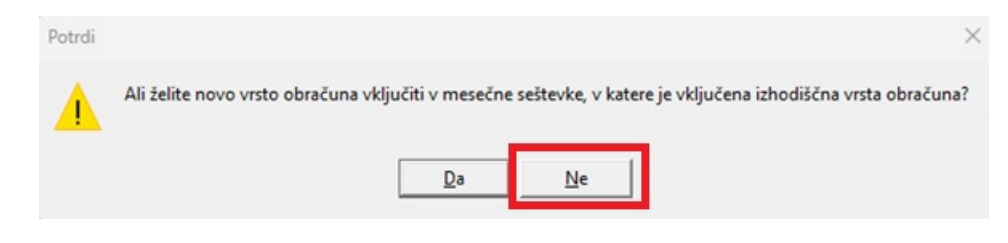

## **Obračun solidarnostne delovne sobote obračun po dejanskih urah**

Obračun delovne sobote lahko uredite pri obračunu plače za tekoči mesec, lahko pa uredite ločen obračun od redne plače.

V kolikor boste solidarnostno delovno soboto obračunali pri plači za tekoči mesec, vrsto obračuna z številom opravljenih ur vnesete v obračun in vse skupaj obračunate. Na obračunskem listu, se bo strošek obračunal in prikazal, ne bo pa prištet pri končnem nakazilu na račun zaposlenega, saj je vrsta obračuna označena Brez izplačila.

Nastavitve obračuna Solidarnostne delovne sobote v primeru ločenega obračuna.

**Pozor!!!** Izplačilo se uredi kot Druga izplačila, Vrsta dohodka 1190, obvezno morate vnesti mesečno delovno obveznost.

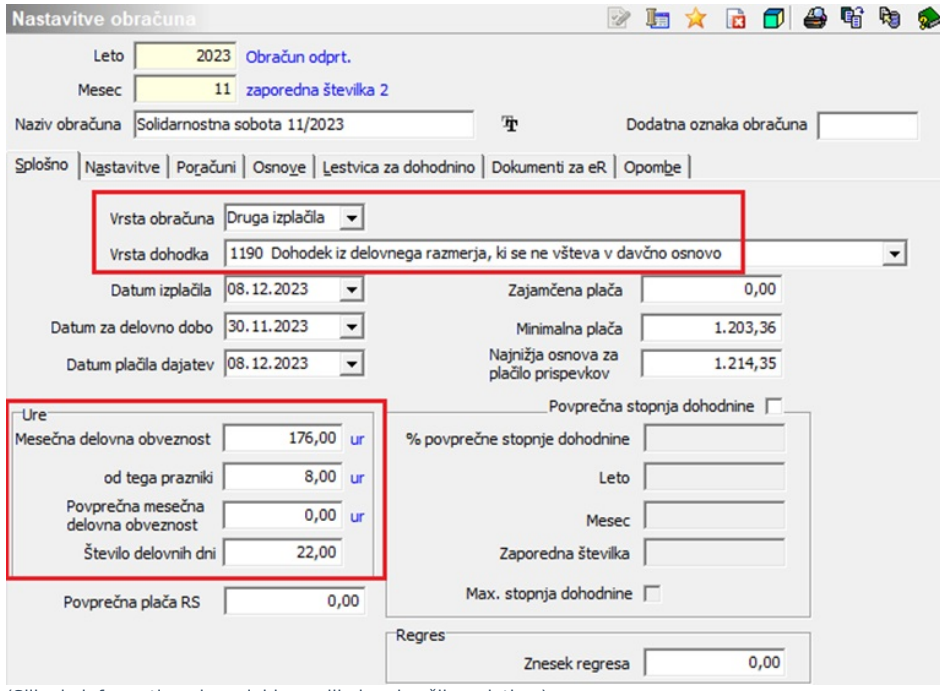

(Slika je informativna in se lahko razlikuje od vaših podatkov)

Ure za obračun lahko vnesete preko posrednega vnosa ali neposrednega vnosa. Izvedete obračunaj vse.

Primer plačilne liste z obračunano solidarnostno delovno soboto:

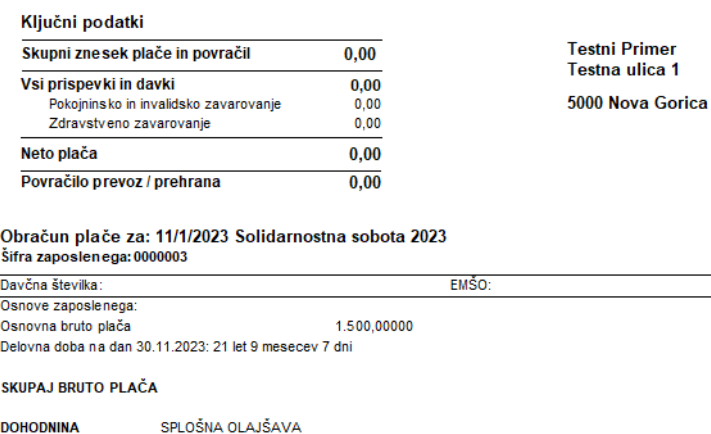

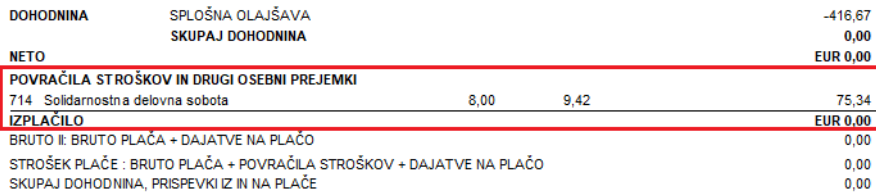

 $0,00$ 

# **Odpiranje nove vrste obračuna obračun po normiranih urah**

V Šifranti – Sistem obračuna – Vrste obračuna morate odpreti novo vrsto obračuna za **Delovno soboto**. Novo vrsto obračuna si lahko kopirate iz druge vrste obračuna, katera je urejena kot Povračilo materialnih stroškov, npr.: Prehrana na delu, nato popravite nastavitve po spodnjih navodilih.

Na zavihku Splošno morate izbrati Šifro grupe obračuna - 8 (povračila materialnih stroškov).

Obvezno morate označiti **Brez izplačila**, ker tega zneska zaposlenim ne izplačujete.

Polji Vrsta dohodka (REK) in Šifra REK **morata biti prazni**.

V Grupi M je potrebno izbrati Ne gre v M4.

Polje Šifra materialnega stroška **mora biti prazna**.

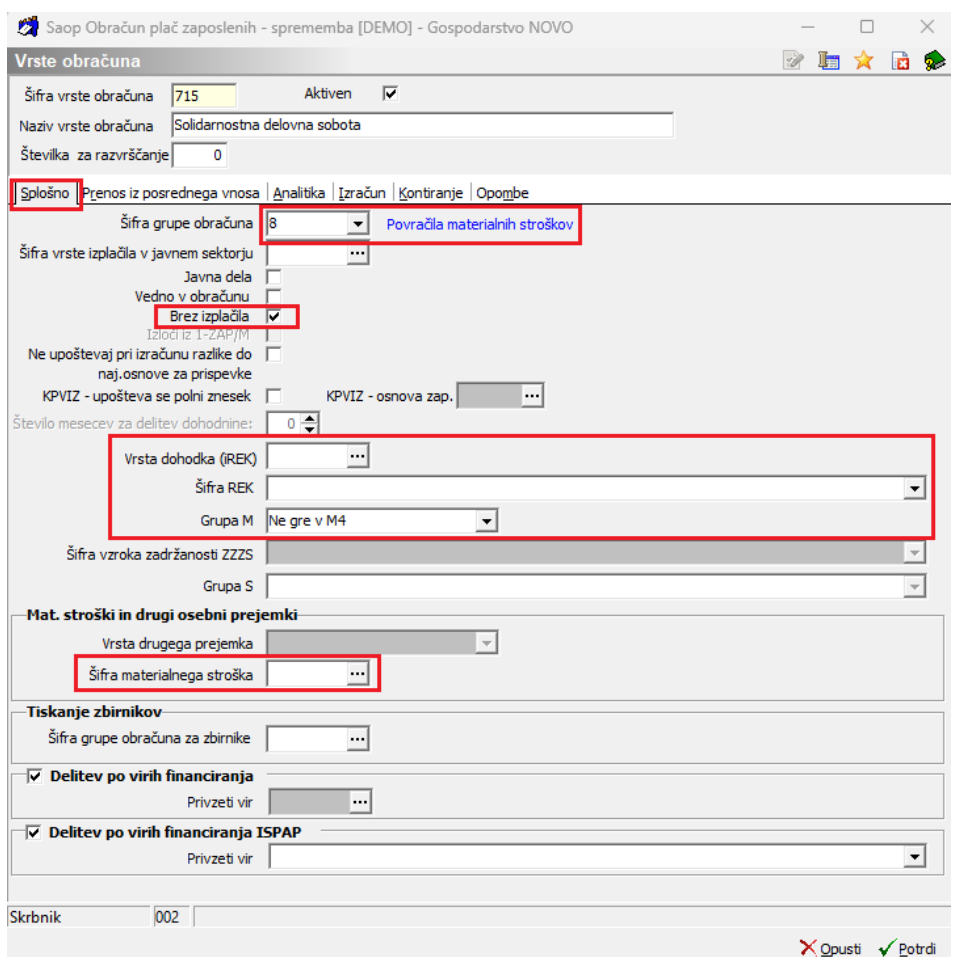

Po navodilih naj bi bila urna postavka sestavljena iz osnovne plače + dodatka za delovno dobo.

Na zavihku **Izračun** v razdelku Enota izberete Ura, Gre v fond **ne smete** dodati kljukice ter v polju Izračun izberete Vnos, Normiranje ur izberete **Samodejno normiranje.**

Na razdelku Na enoto morate pri Izračunu izbrati Formula. Pod šifro formula morate dodati novo formulo v šifrant. Izberete formulo (predpona FN) z zapisom (D(001)\*(100+R(4))/100)/PMDO(0). V primeru, da to formulo že imate v šifrantu jo samo izberete, ni potrebno dodajati nove.

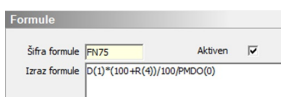

To formulo izberete v primeru, da obračunavate plačo iz izhodišče bruto plače. V kolikor imate drugačen sistem obračuna plač (npr. količniki, …) morate formulo primerno prilagoditi.

V razdelku Znesek izberete formulo s predpono FZ - izraz formule mora biti R(0)\*R(2). Formulo s tem izrazom imate že v šifrantu in jo samo izberete, najverjetneje je zapisana pod šifro FZ01 oz. pod drugo šifro. V nasprotnem primeru, če te formule s takim izrazom nimate jo enostavno dodate v šifrant.

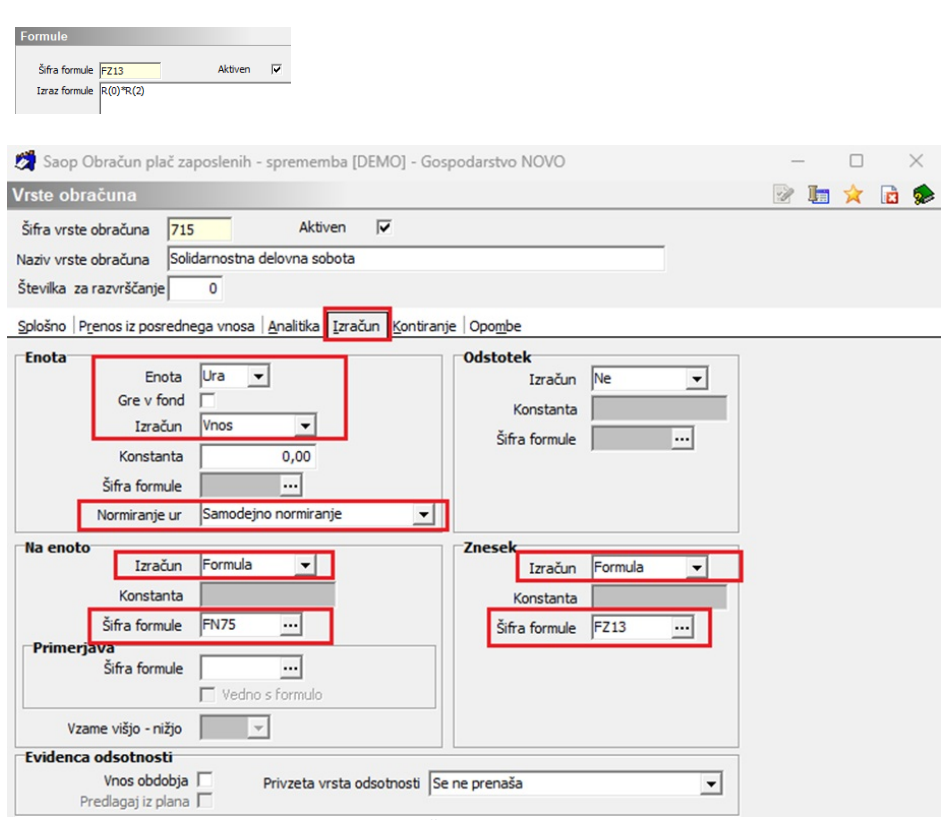

(Slika je informativna in se lahko razlikuje od vaših podatkov)

Na zavihku Kontiranje izberete kontiranje na lasten način, vendar kontov ne vnašate.

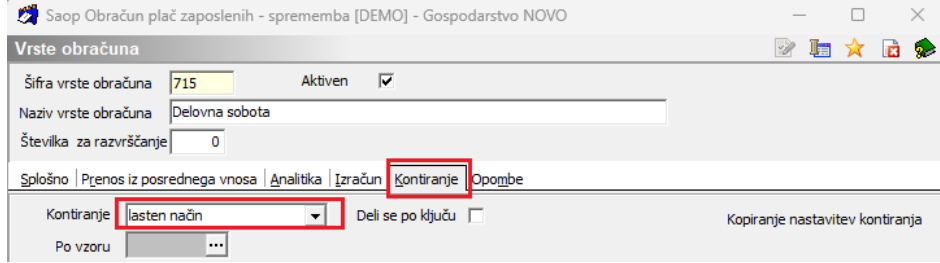

Po potrditvi nove vrste obračuna vas program vpraša ali želite kopirati tudi podatke kontiranja – izberete **Ne**.

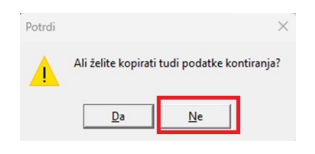

Prav tako izberete **Ne**, ko vas program vpraša, če želite novo vrsto vključiti v mesečne seštevke.

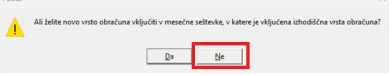

### **Obračun solidarnostne delovne sobote - obračun po normiranih urah**

Obračun delovne sobote lahko uredite pri obračunu plače za tekoči mesec ali v ločenem obračunu.

V kolikor boste solidarnostno delovno soboto obračunali pri plači za tekoči mesec, vrsto obračuna z številom opravljenih ur vnesete v obračun in vse skupaj obračunate. Na obračunskem listu, se bo strošek obračunal in prikazal, ne bo pa prištet pri končnem nakazilu na račun zaposlenega, saj je vrsta obračuna označena Brez izplačila.

Nastavitve obračuna Solidarnostne delovne sobote v primeru ločenega obračuna.

**Pozor!!!** Izplačilo se uredi kot Druga izplačila, Vrsta dohodka 1190, obvezno morate vnesti mesečno delovno obveznost.

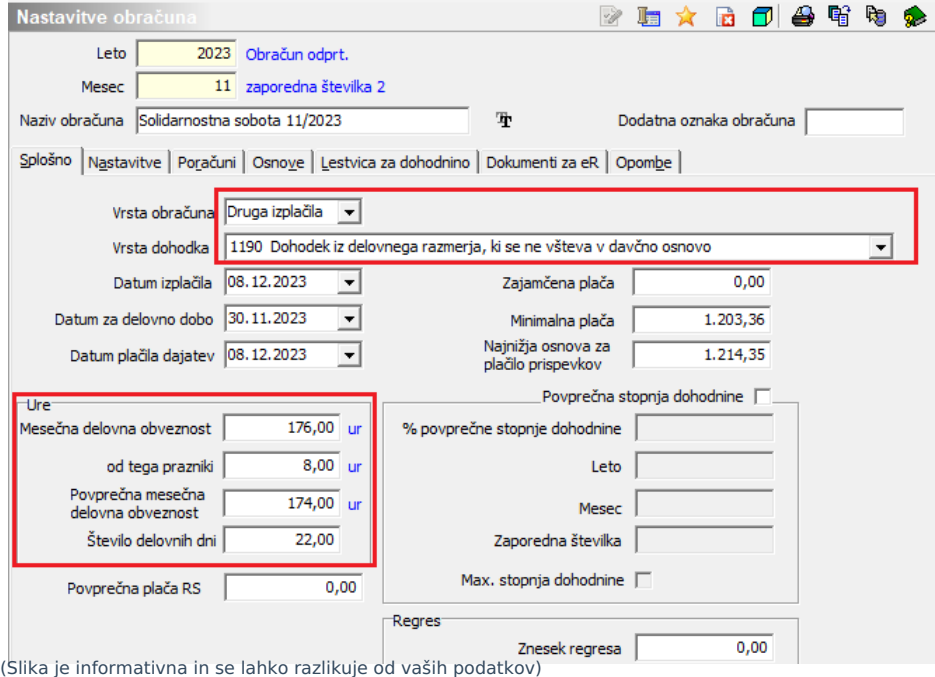

Ure za obračun lahko vnesete preko posrednega vnosa ali neposrednega vnosa. Izvedete obračunaj vse.

Primer plačilne liste z obračunano solidarnostno delovno soboto:

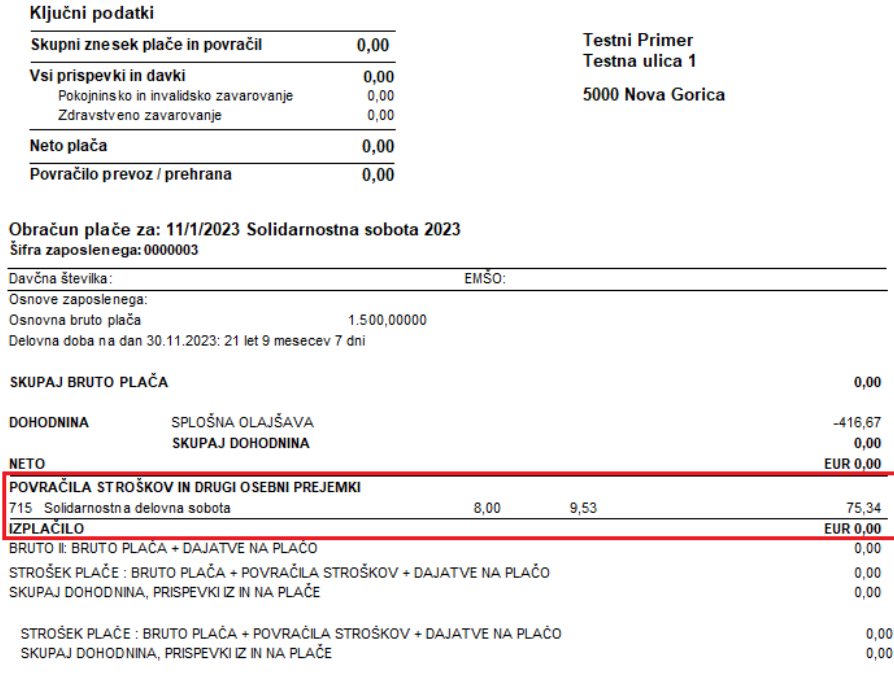

# **Oddaja podatkov na eDavke**

Po obračunu plače lahko za lažjo obdelavo podatkov o obračunani solidarnostni delovni soboti po posameznih zaposlenih zberete s pomočjo OLAP analize – Analiza obračunskih vrstic in izvozite v excel.

Podatke uvozite v eDavke – PODO-OPSOS. Po uspešnem uvozu v eDavke boste prejeli obvestilo, na kateri bančni račun morate plačati prispevek.

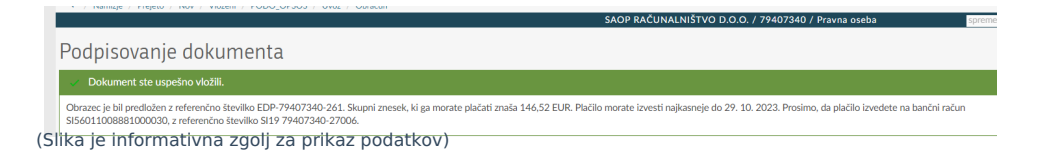